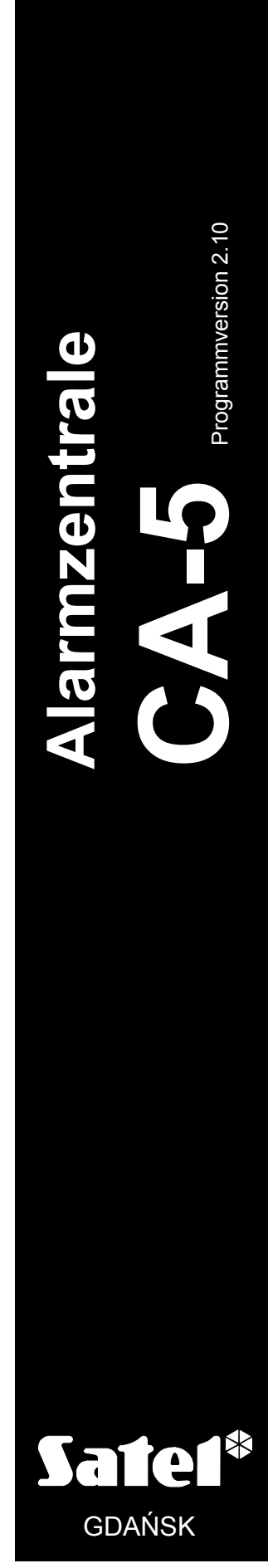

# BEDIENUNGS-ANLEITUNG

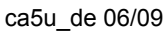

 $C<sub>f</sub>$ 

# WARNUNG

Um Probleme bei der Funktion der Alarmzentrale zu vermeiden, wird empfohlen, vor der Inbetriebnahme die Anleitung sorgfältig zu lesen.

Eingriffe in die Konstruktion und eigenmächtige Reparaturen sind nicht erlaubt. Insbesondere gilt dies für Änderungen der Baugruppen und -elemente. Wartung und Instandsetzung sollten nur durch berechtigtes Fachpersonal (Errichter oder Kundendienst des Herstellers) durchgeführt werden.

Die Zentrale arbeitet nur mit analogen Telefonanschlüssen zusammen. Der Anschluss der Telefonschaltung unmittelbar an ein digitales Netz (z. B. ISDN) kann die Anlage beschädigen.

Bei einer Umstellung von einem analogen auf ein digitales Fernsprechnetz wird geraten, zuerst den Errichter der Alarmanlage zu befragen.

Man sollte besonders auf häufige Belegung der durch die Zentrale benutzten Telefonleitung und auf Störungen dieser Leitung oder der Aufschaltungsfunktion achten. Derartige Situationen sind dem Errichter der Alarmanlage unverzüglich zu melden.

#### ACHTUNG!

Das Alarmsystem ist mit Bleiakkumulatoren ausgestattet. Verbrauchte Akkumulatoren nicht wegwerfen, sondern vorschriftsmäßig entsorgen (EU-Richtlinien 91/157/EEC und 93/86/EEC).

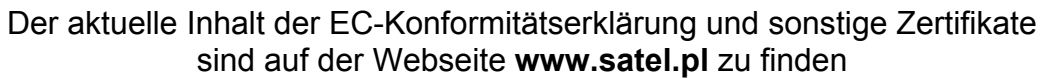

 $\epsilon$ 

DEFINITIONEN EINIGER IN DER ANLEITUNG VERWENDETER TECHNISCHER BEGRIFFE:

- Servicemodus ein Zustand der Zentrale, in dem Servicefunktionen abgerufen und Parameter des Alarmsystems programmiert werden können.
- Modus des Betreiberfunktionen ein Zustand der Zentrale, in dem Funktionen, auf die der Zugriff nur über das Betreiberkennwort möglich ist, ausgeführt werden können (in dieser Anleitung beschrieben).

# **INHALTSVERZEICHNIS**

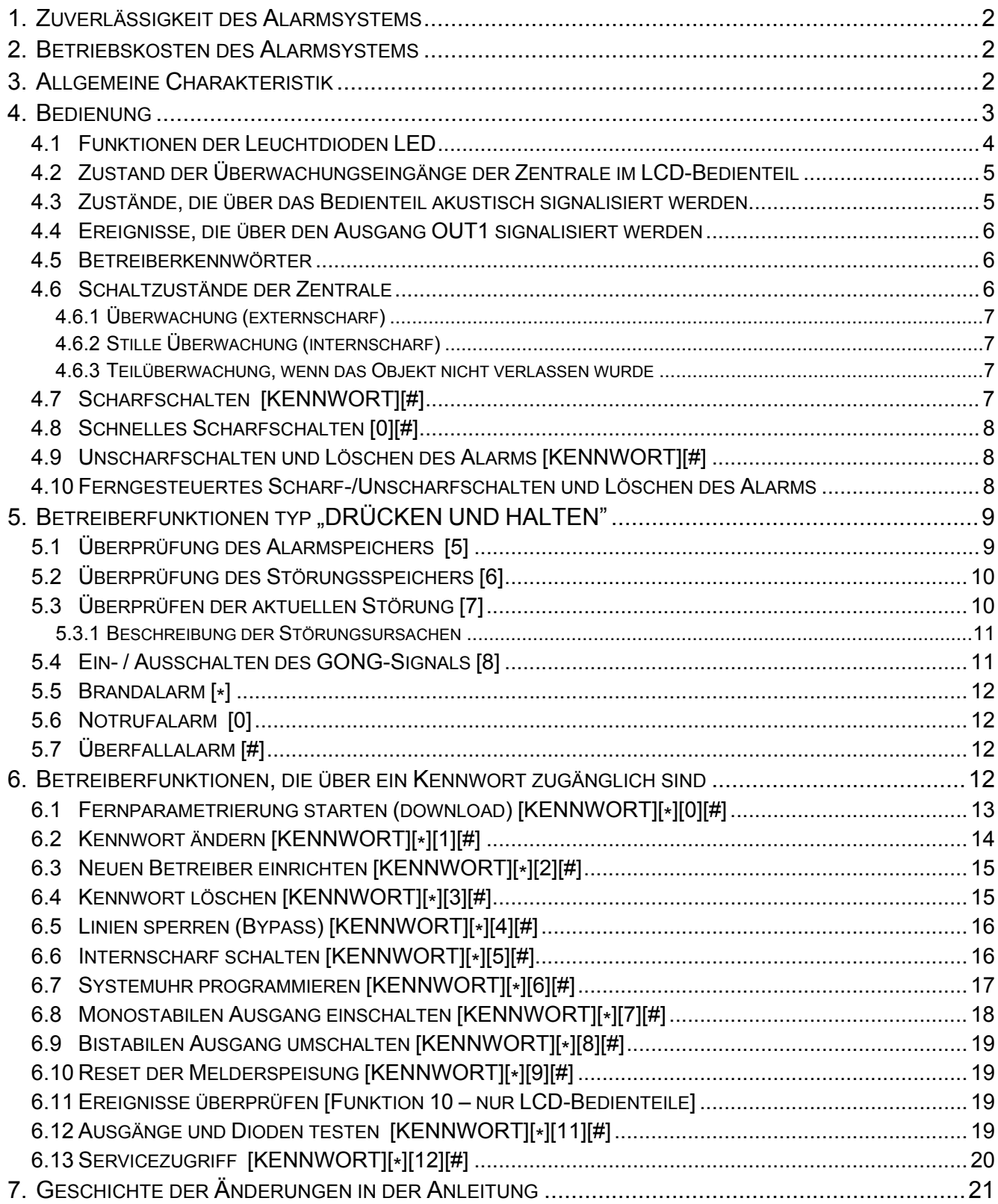

# 1. ZUVERLÄSSIGKEIT DES ALARMSYSTEMS

Das Alarmsystem besteht aus technischen Bauelementen, deren Zuverlässigkeit einen erheblichen Einfluss auf die Wirksamkeit der Absicherung des Objektes hat. Jeder Bestandteil des gesamten Systems kann jedoch durch verschiedene äußere Bedingungen gefährdet werden, z. B. Wettereinflüsse (Extern-Signalgeber), Gewitterentladungen (Spannungsversorgung, Telefonleitung, Extern-Signalgeber), mechanische Beschädigungen (Bedienteil, Melder etc.). Nur die regelmäßige Kontrolle der einzelnen Anlagen garantiert eine hohe Zuverlässigkeit des Alarmsystems.

Die Zentrale ist mit vielen Sicherungen und automatischen diagnostischen Funktionen ausgestattet, welche ständig die sichere Funktion des Systems kontrollieren. Inkorrekte Funktion wird durch die Zentrale mit einer LED: [4 [STÖRUNG] am Bedienteil signalisiert. In solchen Fällen ist eine sofortige Reaktion erforderlich. Im Notfall sollte auch der Errichter benachrichtigt werden.

Für eine dauerhafte und sichere Wirkungsweise der Anlage ist ein regelmäßiger Testlauf notwendig. Über den Gehtest sind das Sichtfeld und die Ansprechsensibilität der Melder zu kontrollieren. Es ist auch zu prüfen, ob die Zentrale auf das Öffnen der gesicherten Fenster und Türen reagiert, ob das Sichtfeld der Melder nicht verdeckt ist, und ob die Signalgeber und die Aufschaltung zur Leitstelle einwandfrei funktionieren.

Der Errichter legt genau fest, wie das System kontrolliert werden soll. Es wird empfohlen, den Kundendienst des Errichters regelmäßig mit der Wartung der Anlage zu beauftragen.

Im Interesse des Betreibers ist das Aufstellen eines Ablaufplanes für den Alarmfall zu empfehlen. Hier ist es von Bedeutung, die Alarmursache anhand der über das Bedienteil gelieferten Informationen zu identifizieren und entsprechende Maßnahmen (wie z. B. Evakuierung) einzuleiten.

# 2. BETRIEBSKOSTEN DES ALARMSYSTEMS

Die Hauptaufgabe der Zentrale ist es, Alarmsituationen zu signalisieren und darüber zu benachrichtigen, sowie, im Falle der Aufschaltungsfunktion, den Zustand des bewachten Objekts auf dem Laufenden zu übermitteln. Die Erfüllung dieser Funktionen hängt im Wesentlichen mit der Benutzung der Telefonleitung zusammen, was natürlich mit entsprechenden Kosten verbunden ist. Die dem Eigentümer der Alarmanlage anfallenden Kosten sind abhängig von der Menge an Informationen, die von der Zentrale an die Leitstelle übermittelt werden. Störungen der Telefonleitung sowie eine inkorrekte Parametrierung der Zentrale können zu einer bedeutenden Steigerung dieser Kosten führen. Die Ursache ist meistens eine zu große Anzahl der getätigten Telefonverbindungen.

Der Errichter kann die Funktion des Alarmsystems an die jeweiligen Gegebenheiten und die Art des bewachten Objekts anpassen, letztendlich muss jedoch der Betreiber selbst entscheiden, ob die Informationen um jeden Preis übermittelt werden sollen, oder ob die Zentrale bei technischen Problemen bestimmte Ereignisse, deren Empfang durch die Leitstelle nicht bestätigt wurde, ignorieren kann.

# 3. ALLGEMEINE CHARAKTERISTIK

CA-5 ist eine moderne mikroprozessorgesteuerte Alarmzentrale, die in Einbruch- und Überfallmeldesystemen Anwendung finden kann. Zu ihren Vorteilen zählt die einfache Bedienung, die Klarheit der dem Betreiber übermittelten Informationen und die hohe Zuverlässigkeit. Die Anlage wurde mit einer Übertragungseinrichtung (Dialer) ausgestattet, die die Zusammenarbeit des Alarmsystems mit der Leitstelle gewährleistet.

Die Zentrale ist für verschiedene Objekte u.a. Wohnungen, Einfamilienhäuser, Lagerhallen, Läden, Kiosks, etc. geeignet.

# 4. BEDIENUNG

In dieser Anleitung werden die Grundsätze der Bedienung der Alarmzentrale CA-5 mit einem

Bedienteil beschrieben. Die Bedienung des Alarmsystems besteht hauptsächlich in der Scharf- und Unscharfschaltung und einer entsprechenden Reaktion auf Informationen, die von der Zentrale signalisiert werden können.

Mit dem Bedienteil können Sonderalarme (ÜBERFALL, BRAND, NOTRUF) ausgelöst, Eingangslinien gesperrt, Kommunikation mit dem Servicerechner aufgenommen sowie eine externe elektrische Einrichtung wie z.B.: elektromagnetische Zuhaltevorrichtung, Ventilator, Beleuchtung etc. gesteuert werden.

Bedienteile mit LED-Anzeige übermitteln Informationen über den Zustand des Alarmsystems mit Hilfe von 10 Leuchtdioden (LED) und akustischen Signalen.

Bei Bedienteilen mit LCD-Anzeige werden Informationen zum Systemzustand über ein Flüssigkristalldisplay (2x16 Zeichen), 3 Leuchtdioden (LED) und akustische Signale geliefert.

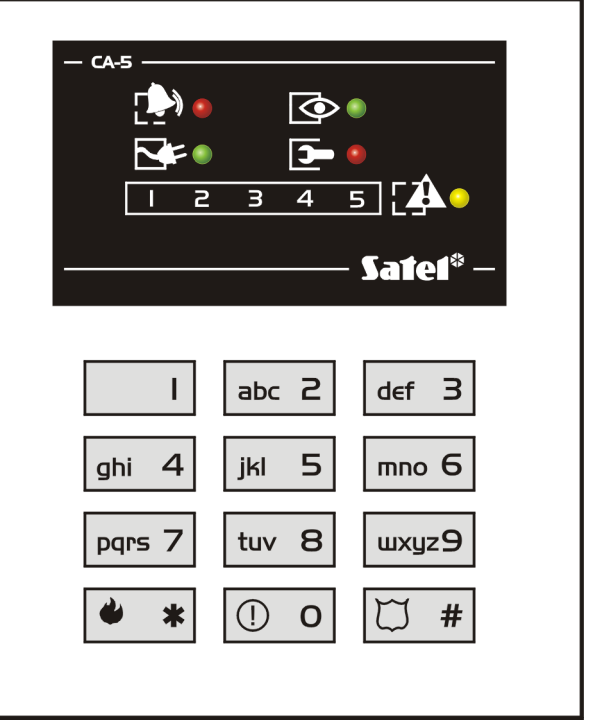

Abb. 1. Bedienteil CA-5 KI FD-S.

Es sind zwei Typen von Bedienteilen mit LCD-Anzeige erhältlich: CA-5 KLCD-L und CA-5 KLCD-S. Beide unterscheiden sich voneinander durch ihre Abmessungen und die

Größe des Anzeigefeldes.

Die Hintergrundbeleuchtung der Tastatur und des LCD-Displays kann entweder permanent sein oder sie kann automatisch durch Betätigung einer Taste bzw. durch Verletzung eines beliebigen Eingangs der Zentrale im scharfen Zustand zeitweilig ausgelöst werden – die Funktionsweise der Beleuchtung wird vom Errichter festgelegt.

Die Buchstaben an den Zifferntasten können dabei helfen, sich das Kennwort zu merken, indem man es mit einem konkreten Wort in Verbindung bringt (z. B. das Kennwort [7][8][2][7][8]" entspricht dem Wort: "START").

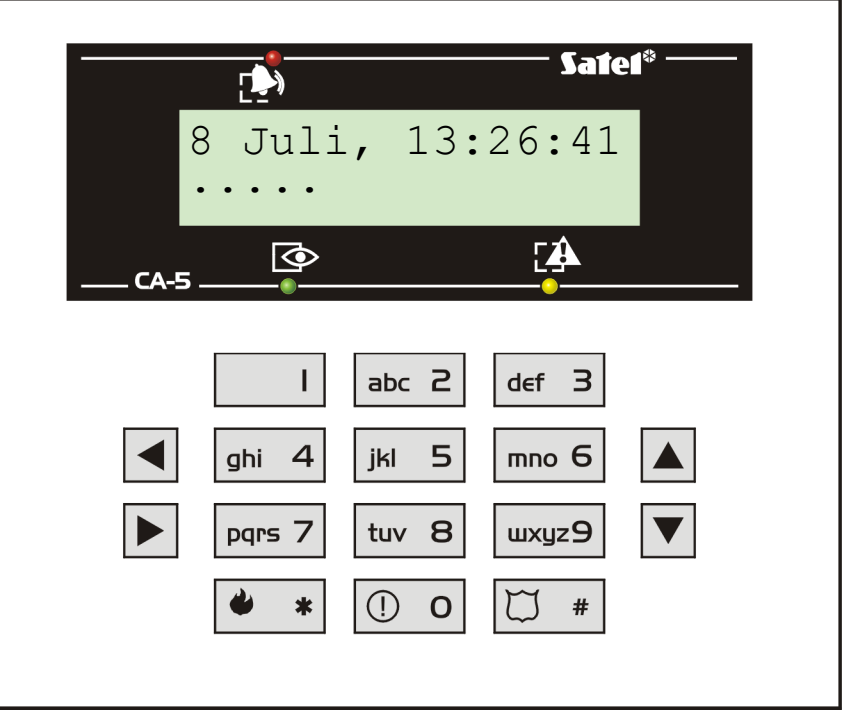

Abb. 2. Bedienteil mit LCD-Anzeige für die Zentrale CA-5.

Achtung: Der Zugriff auf alle Funktionen der Zentrale in der Version 2.10 ist möglich über LCD-Bedienteile mit der Firmware-Version 1.08 und höher und über die Bedienteile CA-5 KLED-S Version 1.1 und höher.

# 4.1 FUNKTIONEN DER LEUCHTDIODEN LED

Die LEDs melden den Zustand des Alarmsystems:

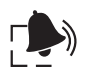

ALARM (rot) – die LED leuchtet während der Alarmdauer, und erlischt nach der Löschung des Alarms. Das Leuchten der LED signalisiert, dass im System ein Alarm aufgetreten war (Alarmspeicher).

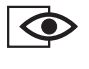

SCHARF (grün) – die LED leuchtet, wenn die Anlage scharf geschaltet ist (es besteht eine Möglichkeit, die LED nach 3 Minuten von der Scharfschaltung zu erlischen). Das Leuchten der LED signalisiert den Beginn der Ausgangszeitverzögerung.

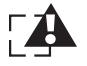

STÖRUNG (gelb) – das Leuchten der LED signalisiert, dass eine Störung im Alarmsystem aufgetreten ist. Nach Behebung der Störungsursache oder nach Abruf der Funktion zur Überprüfung der aktuellen Störungen (Taste 7) wird die Diode dunkel geschaltet.

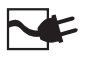

 $\rightarrow$ 

ENERGIE (grün) – informiert über den Zustand der Stromversorgung der Zentrale:

- − leuchtet Netzanschluss und Akku OK,
- − blinkt niedrige Akkuspannung,
- − erloschen Netzanschluss fehlt.

PROGRAMMIEREN (rot) – informiert über das Programmieren der Zentrale über den Computer:

- − leuchtet Servicemodus, die Rückkehr zum normalen Betriebsmodus erfolgt durch nacheinander folgendes Drücken der Tasten [0][#],
- − blinkt langsam Signalisierung des Eingangs im Menü der Betreiberfunktionen,
- − blinkt schnell Signalisierung des Eingangs für die Service- oder Betreiberfunktion, Durchsicht der Alarme und Störungen.
- 1…5 LEDs (rot), die über den Zustand der Eingänge des Systems informieren:
	- − leuchtet Linie verletzt,
	- − blinkt schnell Alarmspeicher (Linie hat Alarm ausgelöst, aber ist nicht mehr verletzt),
	- − blinkt sehr schnell erste Verletzung während der Scharfschaltung wurde gespeichert (Linie hat Alarm ausgelöst oder wurde während der Scharfschaltung als erste verletzt, aber ist nicht mehr verletzt),
	- − leuchtet mit kürzen Pausen alle 2 Sek. Meldersabotage (Linie 2EOL),
	- − blitzt alle 2 Sek Sabotagespeicher (der Melder wurde sabotiert Linie 2EOL),
	- − blinkt langsam Linie gesperrt (nur wenn der Bereich unscharf geschaltet ist).

#### Achtung:

- Die Anzeige des gespeicherten Alarms wirkt, je nach Optionseinstellung, entweder bis zur Unscharfschaltung und Alarmlöschung, oder bis zur Überprüfung (Durchsicht) des Alarmspeichers nach vorheriger Unscharfschaltung, eventuell bis zur erneuten Scharfschaltung.
- Wird im scharfen Zustand der Zentrale eine Linie mit der Funktion EINGANG/AUSGANG (ENTRY/EXIT) oder MIT VERZÖGERUNG als erste verletzt und wird anschließend Alarm durch eine andere Linie ausgelöst, dann ist die gespeicherte Information über den ersten Alarm der Linie zugeschrieben, die als erste verletzt wurde.
- Wird die Anlage nach Verletzung einer Linie mit der Funktion EINGANG/AUSGANG (ENTRY/EXIT) oder MIT VERZÖGERUNG unscharf geschaltet, ohne dass ein Alarm ausgelöst

wurde, dann wird die gespeicherte Information zum ersten Alarm (Verletzung) automatisch gelöscht.

Einige der Dioden sind nur im Bedienteil mit LED-Anzeige eingebaut. Ihre Funktionen wurden im LCD-Bedienteil von dem Anzeigefeld übernommen.

# 4.2 ZUSTAND DER ÜBERWACHUNGSEINGÄNGE DER ZENTRALE IM LCD-BEDIENTEIL

Die fünf ersten Stellen (von links) in der unteren Zeile des LCD-Displays zeigen den Zustand der Melder, die an die Überwachungseingänge der Zentrale angeschlossen sind. Nachstehend sind die Symbole abgebildet, die an diesen Stellen erscheinen können, mit einer Information über ihre Bedeutung:

- Linie geschlossen (unverletzt)
- $\bullet$  Linie verletzt
- - Sabotageschleife einer 2EOL Linie wurde verletzt
- a Linie hat Alarm ausgelöst (Alarm wurde gespeichert)
- A Linie wurde als erste verletzt oder hat als erste Alarm ausgelöst (nach dem Ende der Ausgangszeitverzögerung nach der Scharfschaltung – siehe Hinweise im Abschnitt FUNKTIONEN DER LEUCHTDIODEN LED)
- s Linie hat Sabotagealarm ausgelöst (Sabotage einer 2EOL Linie wurde gespeichert)
- S Sabotagealarm wurde als erster ausgelöst (bei einer 2EOL Linie)
- b Linie gesperrt

# 4.3 ZUSTÄNDE, DIE ÜBER DAS BEDIENTEIL AKUSTISCH SIGNALISIERT WERDEN

Signale zur Bestätigung einer Operation am Bedienteil:

- ein kurzer Ton Bestätigung nach dem Drücken einer Taste; Abruf einer Durchsichtfunktion auf dem Bedienteil (DRÜCKEN UND HALTEN: 5, 6, 7),
- drei kurze Töne der Programmiermodus der Betreiberfunktionen wurde aktiviert; Ausschalten der GONG-Funktion im Bedienteil (Taste 8), Ausschalten des Ausgangs ZWANGSALARM,
- ein langer Ton (ca. 1,5 s) Versuch der Scharfschaltung, wenn die Zentrale zur Überwachung nicht bereit ist (es gibt Eingänge mit der Option "Darf bei Scharfschaltung nicht verletzt sein" – siehe Abschnitt "Scharfschalten"), Ablehnung des Abrufs der Funktion,
- zwei lange Töne falsches Kennwort, Abbrechen der Funktion oder falsche Eingabe,
- drei lange Töne das Kennwort wurde erkannt, aber die abgerufene Funktion ist nicht zugänglich bzw. die Durchführung der Funktion ist in diesem Moment nicht möglich (z.B. Versuch, die Störungen beim Scharfschalten der Anlage durchzusehen),
- vier kurze und ein langer Ton Scharf-/Unscharfschaltung, Abruf des Servicemodus, erfolgreicher Abschluss der Parametrierung, Einschalten der GONG-Funktion im Bedienteil,
- sechs kurze Töne Teilscharfschaltung (einige Linien sind gesperrt).

Signalisierung von Ereignissen im System:

• Dauerton – Alarm,

- Pulston Brandalarm,
- ein kurzer Ton alle 3 Sekunden Servicemodus (bei leuchtender LED D [PROGRAMMIEREN]),
- ein langer Ton alle 3 Sekunden Signalisierung des Beginns der Ausgangszeitverzögerung,
- zwei kürze Töne je 1,5 Sek. Signalisierung des Beginns der Eingangszeitverzögerung,
- fünf kurze Töne Linie mit GONG-Funktion verletzt.

Die Auswahl der Ereignisse, die akustisch signalisiert werden, erfolgt bei Einrichtung der Anlage.

# 4.4 EREIGNISSE, DIE ÜBER DEN AUSGANG OUT1 SIGNALISIERT WERDEN

Der Errichter kann die Anlage so parametrieren, dass das Scharf-/Unscharfschalten und Löschen des Alarms am Ausgang OUT1 signalisiert werden. Steuert der Ausgang eine Sirene, dann wird diese kurze Töne erzeugen (ähnlich wie bei Alarmanlagen für Kraftfahrzeuge). Die Signale haben folgende Bedeutungen:

- ein kurzer Ton Scharfschaltung,
- zwei kurze Töne Unscharfschaltung,
- vier kurze Töne Löschen des Alarms oder Unscharfschalten und Löschen des Alarms.

Außerdem werden am Ausgang OUT1 die für ein Alarmsystem typischen Situationen signalisiert:

- Dauerton Einbruchalarm,
- Pulston 1 s/1 s Brandalarm.

Der Errichter kann die Signalisierungsweise des Brandalarms identisch wie für den Einbruchalarm festlegen (Dauerton), er kann auch mit einer entsprechenden Funktion die Signalisierung am Ausgang OUT1, der zum Scharf-/Unscharfschaltung über das Bedienteil dient, sperren.

# 4.5 BETREIBERKENNWÖRTER

Für die tägliche Bedienung der Anlage ist ein Betreiberkennwort erforderlich (Kennwort - eine Abfolge von 4 bis 8 Ziffern aus dem Bereich 0-9). Das Kennwort wird im System eingerichtet (eingegeben), indem man die entsprechenden Tasten des Bedienteils in der richtigen Reihenfolge drückt und den Vorgang mit der Taste [#] oder [\* ] (je nach bezwecktem Ergebnis) bestätigt. Werkseitig sind in der Zentrale folgende Kennwörter programmiert:

Kennwort des Hauptbetreibers: 1234,

Servicekennwort: 12345.

Mit dem Hauptkennwort können 5 weitere Betreiberkennwörter programmiert bzw. (falls bereits vorhanden) entfernt werden. Der Errichter kann den einzelnen Kennwörtern spezielle Eigenschaften zuteilen, die sie von anderen Betreiberkennwörtern unterscheiden:

- Kennwort Nr. 4 Eingabe unter Zwang (die Entschärfung der Anlage oder Löschung des Alarms mit diesem Kennwort bewirkt die Übersendung eines speziellen Codes an die Leitstelle und aktiviert den Ausgang mit der Funktion ZWANGSALARM)
	- − das Kennwort kann nicht mit der Betreiberfunktion 1 geändert werden;
	- − das Kennwort schaltet den Ausgang mit der Funktion ZWANGSALARM nicht aus.
- Kennwort Nr. 5 die Unscharfschaltung ist nur dann möglich, wenn die Anlage mit demselben Kennwort scharf geschaltet wurde – man hat hier die Möglichkeit, den Zutritt zum Objekt durch einen Betreiber, dem ein solches Kennwort zugewiesen wurde, zu kontrollieren (zu sperren).

Der Errichter hat Zugriff auf einige Betreiberfunktionen (das Servicekennwort mit [\* ] am Ende). Das Servicekennwort kann jedoch weder die Anlage scharf und unscharf schalten, noch die Zeit für Servicezugang einstellen, noch die Betreiber hinzufügen und löschen.

# 4.6 SCHALTZUSTÄNDE DER ZENTRALE

Um das Alarmsystem an verschiedene Gegebenheiten anzupassen, wurden in der Zentrale CA-5 mehrere Schaltzustände vorgesehen.

# 4.6.1 Überwachung (externscharf)

Betrieb, in dem die Melder des Systems das geschützte Objekt kontrollieren und eine Verletzung der geschützten Bereiche durch die Zentrale mit allen zugänglichen Mitteln (Aufschaltung zur Leitstelle, Signalgeber, Bedienteile) signalisiert wird.

# 4.6.2 Stille Überwachung (internscharf)

Die Alarme werden an die Leitstelle weitergeleitet sowie in den Bedienteilen und am Ausgang ALARM IM BEDIENTEILEN signalisiert.

# 4.6.3 Teilüberwachung, wenn das Objekt nicht verlassen wurde

Überwachung mit automatischer Sperrung der durch den Errichter gewählten Linien (Melder). Falls der Betreiber das Objekt nach dem Scharfschalten der Anlage innerhalb der eingestellten Ausgangszeit nicht verlassen und die Linie Eingang/Ausgang nicht verletzt hat, dann werden die gewählten Linien automatisch gesperrt, und eine Verletzung der an diese Linien angeschlossenen Melder wird keinen Alarm auslösen.

# 4.7 SCHARFSCHALTEN [KENNWORT][#]

Die Anlage kann nur scharf geschaltet werden, wenn das System keinen Alarm meldet und unscharf geschaltet ist; die Dioden [ $\blacktriangleright$ ] [ALARM] und  $\blacktriangleright$  [SCHARF] sind aus.

Um die Scharfschaltung zu aktivieren, wird das Kennwort eingegeben und mit der Taste [#] bestätigt. Macht der Betreiber bei der Eingabe des Kennworts einen Fehler, ist die Taste [\* ] zu drücken und das Kennwort erneut einzugeben. Das Kennwort sollte mit Vorsicht eingegeben werden. Eine 3-malige Eingabe eines falschen Kennworts löst einen Alarm aus, der im Speicher als "3 Falsche Code" hinterlegt wird.

Ist das Kennwort korrekt und die Scharfschaltung der Anlage möglich, bestätigt die Zentrale die Eingabe mit vier kurzen und einem langen Ton und schaltet das System scharf. Hat der Errichter eine "Ausgangsverzögerung" programmiert, dann fängt die LED  $\circled{P}$  [SCHARF] an zu blinken und die Anlage wird erst mit Ablauf dieser Zeit scharf geschaltet. Auf dem Anzeigefeld des LCD-Bedienteils erscheint eine Information über die verbleibende Ausgangszeit.

Die Dauer der Ausgangsverzögerung und die Funktionsweise der akustischen Signalisierung werden durch den Errichter festgelegt.

BEISPIEL: Scharfschalten mit dem Betreiberkennwort: 39763.

Folgende Tasten nacheinander drücken: [3][9][7][6][3] [#]

Die Zentrale kann die Scharfschaltung verweigern, wenn:

• die Zwangsläufigkeit nicht erfüllt ist: der Errichter hat Linien bezeichnet, die beim Scharfschalten weder verletzt noch sabotiert sein dürfen (Option "Zwangspriorität") und eine dieser Linien ist gerade in solch einem Zustand. Der Versuch, die Anlage nun scharf zu schalten, wird von der Zentrale mit einem langen Signal und mit Anzeige der verletzten Linien auf dem Display des LCD-Bedienteils quittiert.

In diesem Fall muss abgewartet werden, bis alle Linien unverletzt sind (die Dioden 1÷5 im LED-Bedienteil und die Symbole der Linienverletzung im LCD-Bedienteil erlöschen), und erst dann kann man die Anlage erneut scharf schalten (Kennwort eingeben). Wenn z.B. eine der Linien die ganze Zeit verletzt bleibt (eine der Dioden 1÷5 im LED-Bedienteil leuchtet permanent bzw. das Symbol der Linienverletzung im LCD-Bedienteil wird angezeigt, z.B. wegen Beschädigung des Melders), kann die Anlage erst nach Sperrung dieser Linie (Betreiberfunktion 4) scharf geschaltet werden;

- ein falsches Kennwort eingegeben wurde zwei lange Töne als Quittierung;
- im System mindestens ein Ausgang die Funktion Zwangsalare zugewiesen hat und eingeschaltet (aktiv) ist. Der Gebrauch eines Kennworts, welches nicht die Funktion "Eingabe unter Zwang" erfüllt, schaltet diesen Ausgang aus (drei kurze Töne), bewirkt aber

keine Scharfschaltung. Erst ein erneuter Gebrauch eines beliebigen Kennworts schaltet die Anlage scharf.

#### 4.8 SCHNELLES SCHARFSCHALTEN [0][#]

Die Anlage kann auch ohne Kennworteingabe, durch nacheinander folgendes Drücken von zwei Tasten des Bedienteils schnell scharf geschaltet werden:

BEISPIEL: [0][#] – Anlage scharf schalten

Die Zentrale kann die Scharfschaltung verweigern, wenn:

- die Zentrale einen Alarm signalisiert (Diode  $\Box$ ) [ALARM] blinkt);
- die Zwangsläufigkeit nicht erfüllt ist drei lange Töne als Quittierung (siehe: Beschreibung im vorigen Punkt):
- die Funktion durch den Errichter gesperrt wurde zwei lange Töne als Quittierung.

# 4.9 UNSCHARFSCHALTEN UND LÖSCHEN DES ALARMS [KENNWORT][#]

Während der Überwachung (LED  $\bigcirc$  [Scharf] leuchtet oder blinkt) und/oder der Alarmierung (LED [ALARM] leuchtet oder blinkt) können der scharfe Zustand und/oder das ausgelöste Alarmsignal durch Eingabe des Betreiberkennwortes (danach mit Taste [#] bzw. [\* ] bestätigen) ausgeschaltet werden. Bei Eingabe eines falschen Kennwortes wird durch Drücken der Stern-Taste [\* ] der Eintrag zurückgesetzt und das richtige Kennwort kann eingegeben werden. Die Zentrale bestätigt die Annahme des Befehls mit vier kurzen und einem langen Ton und die Diode  $\overline{\otimes}$  ISCHARFI und/oder  $\overline{\cdots}$  [ALARM] erlöschen (falls sie vorher geleuchtet haben).

Das Servicekennwort kann den Sabotagealarm oder den Alarm vom Bedienteil nur dann löschen, wenn die Zentrale unscharf geschaltet ist (Diode **⊙** [SCHARF] ist erloschen).

Die Unscharfschaltung / Löschen der Alarmierung erfolgen nicht, wenn ein falsches Kennwort eingegeben wurde.

Der Betreiber mit dem Kennwort Nr. 5, für welches der Errichter einen besonderen Betriebsmodus gewählt hat, wird den Alarm im scharfen Zustand nicht löschen, wenn die Anlage durch einen anderen Betreiber scharf geschaltet wurde.

Die Negativquittierung, wenn das Löschen des Alarms verweigert wurde, erfolgt mit drei langen Tönen.

#### 4.10 FERNGESTEUERTES SCHARF-/UNSCHARFSCHALTEN UND LÖSCHEN DES ALARMS

Der Errichter kann im Alarmsystem eine Funklinie zur Fernsteuerung über einen Handsender, oder eine spezielle Taste einrichten, mit denen die Anlage schnell scharf/ unscharf geschaltet und der Alarm gelöscht werden kann. Dazu wird einer der programmierbaren Eingänge (Linien) der Zentrale verwendet. In diesem Modus erfolgt die Scharfschaltung (bei Auslösung der Linie) in jedem Fall, unabhängig von dem Zustand (Verletzung) der übrigen Linien der Zentrale. Das Scharf- und Unscharfschalten wird im Bedienteil mit 4 kürzen und einem langen Ton signalisiert.

Der Errichter kann die Funktion des Eingangs nur auf Scharfschaltung begrenzen, so dass für die Unscharfschaltung und Löschung des Alarms ein Betreiberkennwort erforderlich ist.

Um die Fernsteuerung der Zentrale leichter zu machen, kann der Errichter die Signalisierung der Scharf-/Unscharfschaltungen am Alarmausgang OUT1 aktivieren (siehe: Ereignisse, die über den Ausgang OUT1 signalisiert werden).

# 5. BETREIBERFUNKTIONEN TYP "DRÜCKEN UND HALTEN"

Diese Funktionen sind für jeden Betreiber des bewachten Objekts (ohne Kennwort) zugänglich. Sie werden durch Drücken und Halten der Funktionswahltaste so lange, bis ein akustisches Signal im Bedienteil zu hören ist, abgerufen. Drei der unten beschriebenen Funktionen beziehen sich auf Überprüfung (Durchsicht) der Alarme und Störungen. Die Durchsichten werden, je nach Bedienteiltyp, unterschiedlich ausgeführt.

# Bedienteil mit LCD-Anzeige

Um die Durchsicht zu beginnen, drückt man nach Abruf der Funktion eine beliebige Pfeiltaste – auf der Anzeige erscheint eine Information über das letzte Ereignis. Mit den Pfeiltasten ([▲],[V]) rechts am Bedienteil kann in der aufgerufenen Ereignisliste geblättert werden. Die Ereignisse werden dabei chronologisch angezeigt ([A] – frühere,  $\left[\overline{\blacktriangledown}\right]$  – spätere).

Die Pfeiltasten ([◀],[▶]) an der linken Seite des Bedienteils ermöglichen die Anzeige des Betreiber- oder Eingangsnamens (werkseitiger oder durch den Errichter mit dem Programm DLOAD10 im Speicher der Zentrale eingerichteter Name). Nach erneutem Drücken derselben Taste wird der vorherige Anzeigemodus der Ereignisse zurückgesetzt.

Safeí®

 $\ket{}$ 04.07 14:01 Li.5 Sabotagealarmক্ত **FA** 

Abb. 3. Beispiel der Ereignisbeschreibung.

Die Ereignisbeschreibung beinhaltet:

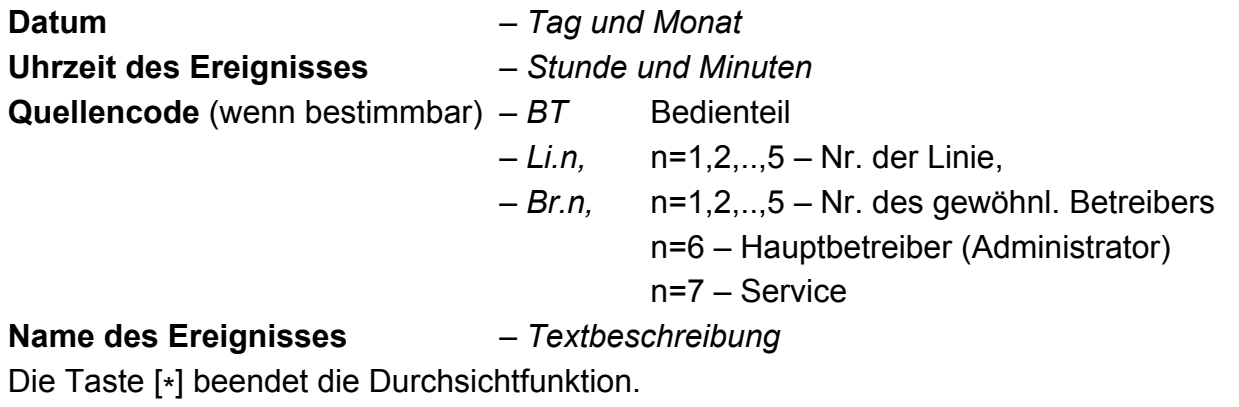

Das Ablesen der Informationen an einem Bedienteil mit LED-Anzeige wird bei der Beschreibung der einzelnen Funktionen erläutert.

# 5.1 ÜBERPRÜFUNG DES ALARMSPEICHERS [5]

Hält man die Taste [5] gedrückt, bis ein einzelnes Signal zu hören ist, erscheint auf der LED-Anzeige eine Information über den letzten Alarm. Die Diode E [PROGRAMMIEREN] blinkt, und an den Dioden 1-5 kann man die Ursache des Alarms ablesen. Nach dem Drücken einer beliebigen Taste (außer [\* ], mit der man die Durchsicht des Alarmspeichers schnell beenden kann), werden die früheren Alarme angezeigt, bis zum Erschöpfen des ganzen Ereignisspeichers:

• Alarme von den Eingängen: eine der Dioden 1 bis 5 leuchtet permanent (Einbruch-, Überfall-, Brand-, Sabotagealarm etc., je nach der vom Errichter programmierten Funktion der Linie),

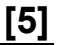

• Alarme vom Bedienteil: eine der Dioden ist aus, die übrigen Dioden 1 bis 5 leuchten, wobei die Nummer der erloschenen Diode folgendes bedeutet:

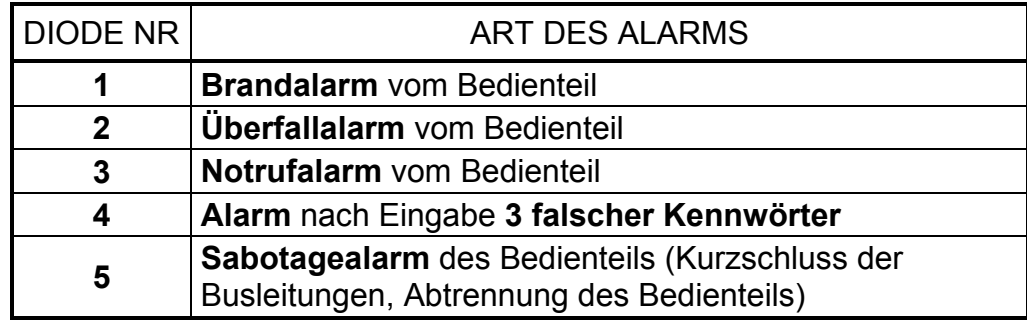

# 5.2 ÜBERPRÜFUNG DES STÖRUNGSSPEICHERS [6]

Mit dieser Funktion können Informationen über die Störungen anhand des Speichers der von der Zentrale registrierten Ereignisse wiederhergestellt werden. Hält man die Taste [6] gedrückt, bis ein Signal zu hören ist, dann fängt die Diode [PROGRAMMIEREN] an zu blinken und an den Dioden 1-5 kann die Art der Störung entsprechend der Liste in der Funktionsbeschreibung ÜBERPRÜFEN DER AKTUELLEN STÖRUNG abgelesen werden. Die Liste der Störungen ist in zwei Gruppen je fünf eingeteilt. Störungen aus der ersten Gruppe werden durch eine leuchtende Diode, und Störungen aus der zweiten Gruppe durch eine erloschene LED (eine von fünf) angezeigt.

Um die früheren Störungen abzulesen, drückt man eine beliebige Taste des Bedienteils außer [\* ], mit der die Durchsicht des Speichers beendet wird.

### 5.3 ÜBERPRÜFEN DER AKTUELLEN STÖRUNG [7]

Wenn die Zentrale eine Störung festgestellt hat (Diode [ $\triangle$  [STÖRUNG] blinkt), wird durch langes Halten der Taste mit [7] (bis ein Signal zu hören ist) die Funktion "Überprüfen der aktuellen Störung" aktiviert. Nach dem Abruf der Funktion fängt die Diode D [PROGRAMMIEREN] an zu blinken, und die Dioden 1 bis 5 informieren über eventuell aufgetretene Störungen aus der ersten Gruppe (Liste von Störungen gemäß Tabelle). Drückt man jetzt wieder eine Taste (außer [\* ]), dann erscheint auf der LED-Anzeige die zweite Gruppe von Störungen, was mit zwei kurzen Tönen signalisiert wird. Nach jedem Drücken einer Taste wird nun abwechselnd die erste und die zweite Gruppe von Störungen angezeigt. Die Taste [\* ] beendet die Funktion.

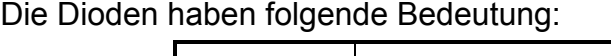

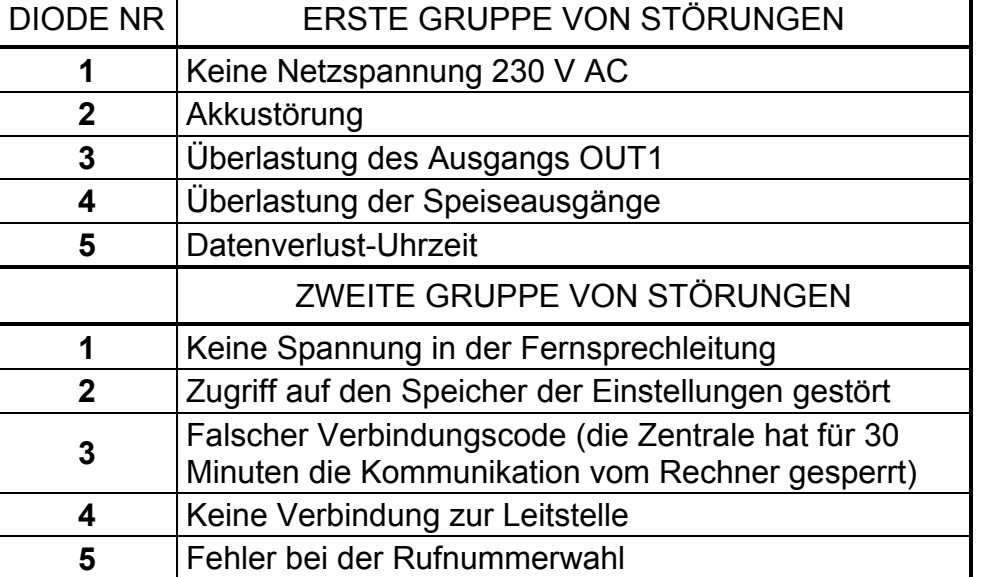

Achtung: Bei der Durchsicht des Störungsspeichers bedeutet die erloschene Diode Nr. 3 (Störung aus der zweiten Gruppe) "DWNL (Download) gescheitert". Die in der Tabelle beschriebene Bedeutung betrifft nur die Durchsicht der aktuellen Störungen.

#### 5.3.1 Beschreibung der Störungsursachen

- Keine Netzspannung 230 V AC die Zentrale ist mit einer Notstromversorgung ausgestattet, so dass sie eine bestimmte Zeit lang ohne Netzstromversorgung betrieben werden kann; kommt es jedoch zu einem Ausfall der Netzspannung und liegt es nicht an der elektrischen Installation, dann ist der Service-Techniker zu benachrichtigen.
- Akkustörung die Akkuspannung ist unter den Soll-Wert abgefallen (kleiner 12 V unter Belastung). Dieser Zustand kann einige Stunden nach dem Betrieb ohne Netzspannung, oder nach der Inbetriebnahme eines unaufgeladenen Akkus auftreten. Die Aufladezeit richtet sich nach der Ah-Kapazität des Akkus. (Ladestrom: ca. 350 mA, Prüfzeit für den Ladezustand ca. 12 min.).
- Überlastung des Ausgangs OUT1 Überlastung (Kurzschluss) in der Regel durch den Service zu beheben.
- Überlastung der Speiseausgänge informiert über einen Fehler in der Installatio, wird durch den Service-Techniker behoben (die Anzeige ist nur bei der Durchsicht des Störungsspeichers möglich).
- Datenverlust Uhrzeit erfolgt nach dem Abschalten der Zentrale und ihrer erneuten Inbetriebnahme; die Uhrzeit und Datum werden mit der Betreiberfunktion 6 eingestellt.
- Keine Spannung in der Fernsprechleitung die Fernsprechleitung wurde durchtrennt oder der Hörer eines an diese Leitung angeschlossenen Telefons wurde innerhalb der vom Errichter festgelegten Zeit nicht aufgelegt.
- Zugriff auf den Speicher der Einstellungen gestört das Problem kann auftreten, wenn man die RESET-Pins an der Platine der Zentrale kurzschließt. Falls die Pins getrennt sind und die Störung nach dem Aus- und Einschalten der Stromversorgung weiterhin signalisiert wird, dann muss der Service benachrichtigt werden.
- Falscher Verbindungscode diese Situation bedeutet, dass die Zentrale dreimal hintereinander während der Kommunikation mit dem Rechner nach dreimaligem Empfang eines falschen Verbindungscodes die Verbindung unterbrochen hat – in einem solchen Fall unterbricht die Zentrale die Kommunikation mit dem Rechner für 30 Minuten (nach Entgegennahme eines Anrufs sendet die Zentrale an den Rechner eine Meldung über die Sperrung der Verbindung und "legt auf").
- Keine Verbindung zur Leitstelle diese Störung wird signalisiert, wenn die Leitung mehrere Male hintereinander besetzt war, die Leitstelle nicht abnimmt oder den Hinweiston bzw. das Bestätigungssignal des Codeempfangs nicht sendet. Hält die Störung länger an, bedeutet es, dass die Überwachung (Aufschaltung) unwirksam ist und der Service oder die Techniker der Leitstelle geholt werden müssen.
- Fehler bei der Rufnummerwahl informiert darüber, warum die telefonische Verbindung nicht hergestellt werden konnte (kein Amtszeichen nach dem Heben des Hörers oder kurze Töne anstatt eines Dauertons). Die Störung wird so lange signalisiert, bis eine Telefonverbindung erfolgreich hergestellt wird.

Je nach den programmierten Optionen wird der Speicher der aktuellen Störungen bei Behebung der Störungsursache oder erst nach Ausführung der hier beschriebenen Funktion "Überprüfen der aktuellen Störung" gelöscht.

#### 5.4 EIN- / AUSSCHALTEN DES GONG-SIGNALS [8]

Mit dieser Funktion (längeres Drücken der Taste [8]) kann das GONG-Signal im Bedienteil ein- und ausgeschaltet werden (Signalisierung der Verletzung ausgewählter Linien im unscharfen Zustand). Die Ausschaltung der Signalisierung wird mit drei kurzen Tönen und die Einschaltung mit vier kurzen und einem langen Ton quittiert.

Der Errichter legt fest, welche Eingangslinien das GONG-Signal erzeugen sollen.

# 5.5 BRANDALARM

Der Brandalarm wird mit dieser Funktion direkt über die Tastatur ausgelöst. Die Zentrale aktiviert die Signalisierung am Ausgang OUT1 und im Bedienteil und sendet einen entsprechenden Code an die Leitstelle. Die Funktion kann vom Errichter gesperrt werden.

# 5.6 NOTRUFALARM [0]

Die Bedeutung dieses Alarms wird je nach Bedarf festgelegt. Die Funktion kann die Übersendung einer Information über den Notrufalarm an die Leitstelle bewirken (es kann z.B. ein Signal zum Herbeirufen der medizinischen Hilfe sein, wie es im Übertragungsformat "Contact ID" festgelegt wurde).

Die Funktion kann vom Errichter gesperrt werden.

# 5.7 ÜBERFALLALARM [#]

Mit dieser Funktion kann ein Überfallalarm über die Tastatur ausgelöst werden. Die Zentrale aktiviert die Signalisierung am Ausgang OUT1 und im Bedienteil und sendet einen Code an die Leitstelle. Der Errichter kann die Funktion sperren oder die Signalisierung nur auf die Tastatur und eine Meldung an die Leitstelle beschränken (STILLER Überfallalarm).

# 6. BETREIBERFUNKTIONEN, DIE ÜBER EIN KENNWORT ZUGÄNGLICH SIND

Im unscharfen Zustand und wenn kein Alarm signalisiert wird, haben die Betreiber Zugriff auf mehrere Funktionen, die bei der täglichen Bedienung des Alarmsystems behilflich sind. Die in diesem Kapitel beschriebenen Betreiberfunktionen werden durch Eingabe des Betreiberkennworts und anschließendes Drücken der Taste [\* ] (und nicht [#] wie bei der Scharfschaltung) abgerufen.

# Bedienteil mit LED-Anzeige

Die Zentrale bestätigt mit drei kurzen Tönen und langsamem Blinken der LED [PROGRAMMIEREN], dass der Modus der Betreiberfunktionen aktiviert wurde. Danach ist die Taste mit der Nummer der gewünschten Funktion und die Taste [#] zu drücken.

#### Bedienteil mit LCD-Anzeige

Funktionswahl-

marke

Die Aktivierung des Modus der Betreiberfunktionen wird von der Zentrale mit drei kurzen Tönen bestätigt und auf der Anzeige erscheinen die Namen der zwei ersten aktuell zugänglichen Betreiberfunktionen.

Sate1<sup>®</sup>

 $-1.$ Kennw.ändern 2.Neuer Betr.

**FI** 

ক্তি  $CA-5$ Abb. 4. Teil des Menüs der Betreiberfunktionen (Beispiel).

Um im Menü eine Funktion zu finden, ist die Taste mit der Nummer der Funktion zu drücken oder die Funktionswahlmarke "→" mit den Tasten: [▲], [▼] nach oben bzw. nach unten zu verschieben, bis sie auf die gewünschte Funktion zeigt. Der Abruf der Funktion erfolgt nach dem Drücken der Taste [#] oder [▶]. Nach Abruf einiger Funktionen muss eine Eingabe gemacht bzw. eine Wahl getroffen werden; in diesem Fall wartet die Zentrale auf die entsprechende Handlung des Betreibers (auf der LCD-Anzeige erscheint eine Meldung, und im LED-Bedienteil blinkt schnell die Diode <sup>[PROGRAMMIEREN]</sup>).

#### MENÜ DER BETREIBERFUNKTIONEN:

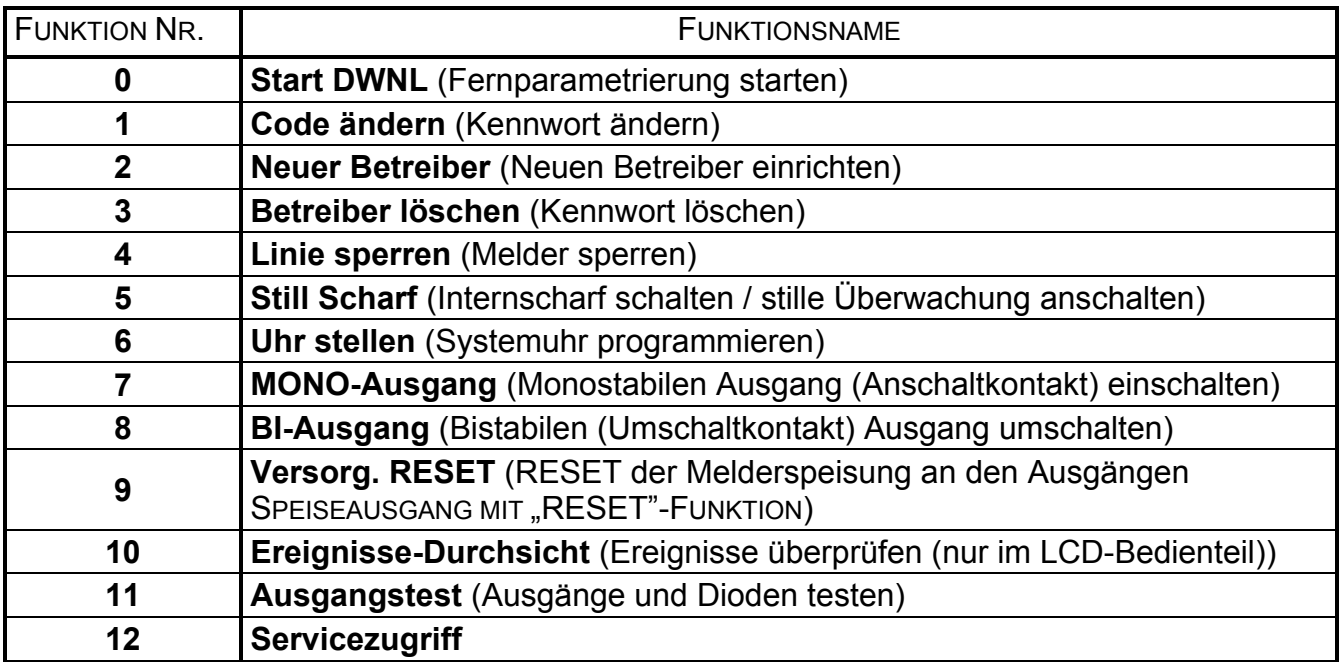

#### Achtung:

- Die Funktionen 2, 3 und 12 sind nur für den Betreiber mit dem Hauptkennwort zugänglich (für den normalen Betreiber sind nur die Funktionen 1, 4, 5, 6, 7, 8, 9 zugänglich).
- Das Servicekennwort [\* ] erlaubt den Zugang zu Funktionen: 0, 1, 4, 6, 7, 8, 9, 10, 11.
- Der Zugang zu einigen Betreiberfunktionen (Funktionen: 0, 7, 8, 9) hängt von den Serviceeinstellungen. Z.B. wenn im System weder monostabile noch bistabile Ausgänge gibt, dann werden die Funktionen 7 und 8 im Menü nicht angezeigt.
- Der Modus der Betreiberfunktionen kann jederzeit durch Drücken der Taste [\* ] beendet werden.
- Nach Durchführung einer Funktion (oder Verweigerung der Durchführung) beendet die Zentrale den Modus der Betreiberfunktionen automatisch. Um eine neue Funktion abzurufen, muss dass Kennwort erneut eingegeben und mit der Taste [\* ] bestätigt werden. Danach ist wieder die Funktionsnummer zu wählen und mit [#] zu bestätigen.
- Die Verweigerung der Funktionsdurchführung (Negativquittierung) wird mit drei langen Tönen signalisiert (z.B. nach Abruf der Funktion 2, wenn alle Kennwörter bereits eingeführt sind).

#### 6.1 FERNPARAMETRIERUNG STARTEN (DOWNLOAD) [KENNWORT][\*][0][#]

Mit dieser Funktion wird die Zentrale über die Fernsprechleitung mit dem Servicerechner verbunden (der Errichter muss die Computernummer einprogrammieren), so dass man die Möglichkeit hat, das Alarmsystem auf Entfernung zu programmieren und die Ereignisgeschichte abzulesen. Die Funktion kann nur vom Hauptbetreiber und dem Service-Techniker verwendet werden.

Über ein Computerprogramm ist auf dem Bildschirm ein Bedienteil zugänglich, das parallel zu den tatsächlich im System installierten Bedienteilen funktioniert, und mit dem der Benutzer den genauen Zustand des Systems, seiner Ein- und Ausgänge kontrollieren kann. Wenn der Benutzer die Betreiberkennwörter kennt, kann er das Bedienteil im Computer wie ein zusätzliches Bedienteil des Systems nutzen (die meisten Betreiberfunktionen sind auf diesem Bedienteil zugänglich).

Nach dem Aktivieren der Funktion besetzt die Zentrale die Amtsleitung und verbindet sich mit dem Kundendienst-Servicerechner. Während des Datentransfers bleibt die Leitung besetzt.

Der Service-Techniker hat die Möglichkeit, die Fernparametrierung zu unterbrechen, die Amtsleitung frei zu machen und danach den Download fortzusetzen. Der Betreiber muss in diesem Falle über den Vorgang informiert werden, damit keine ankommenden Gespräche entgegengenommen und der Datenaustausch erfolgreich beendet werden kann.

Die Verbindung der Zentrale mit dem Rechner kann (wenn die Zentrale entsprechend programmiert ist) von außen aufgebaut werden, d.h. die Zentrale wird vom Rechner angewählt, oder sie kann vom Errichter örtlich mittels einer entsprechenden Servicefunktion realisiert werden.

Die akustischen Signale, die nach Abruf der Funktion erzeugt werden, haben folgende Bedeutung:

- − drei lange Töne Leitung besetzt wegen Übermittlung einer Zustandsmeldung - abwarten und die Funktion erneut abrufen,
- − zwei lange Töne die Nummer des Rechners wurde nicht programmiert oder der Betreiber hat keinen Zugriff auf die Funktion.

### Achtung:

- Mit dieser Funktion kann eine Verbindung zwischen der Zentrale und dem Rechner auch dann aufgebaut werden, wenn die Verbindungen von außen (vom Rechner) gesperrt sind.
- Die Möglichkeit, die Parametrierung (Download) von außen zu initiieren, ist sehr nützlich, wenn der Betreiber z.B. das Objekt oft verlässt und in seiner Abwesenheit eine schnelle Intervention des Servicetechnikers oder Prüfung des Systemzustandes von außen erforderlich ist.
- Die programmierte Rufnummer des Rechners ist eine zusätzliche Absicherung (wenn die Download-Funktion zugänglich ist), die den Zugriff auf die Zentrale durch einen anderen Rechner als der Servicerechner verhindert (z.B. wenn unbefugte Personen Kenntnis von dem Verbindungscode erlangt haben).
- Der Zugriff des Servicerechners auf die Zentrale kann während des Scharfschaltzustandes gesperrt werden.

# 6.2 KENNWORT ÄNDERN [KENNWORT][\*][1][#]

Mit dieser Funktion kann der Betreiber sein Kennwort ändern. Der Betreiber mit dem Kennworttyp 4 hat keinen Zugriff auf diese Funktion, wenn für ihn der besondere Modus "Eingabe unter Zwang" gewählt wurde. Nur der Hauptbetreiber kann ein solches Kennwort ändern, indem er es löscht und ein neues Kennwort einrichtet.

Nach Auswahl der Funktion wird das neue Kennwort eingegeben und mit der Taste [#] bestätigt.

Die Nummer der leuchtenden Diode (1-5) im LED-Bedienteil zeigt an, welches Kennwort geändert wird. Wird das Haupt- oder Servicekennwort geändert, dann leuchtet keine der Dioden 1-5.

BEISPIEL: Kennwort 1234 in 7890 ändern.

- [1234] [\* ] Modus der Betreiberfunktionen wurde abgerufen, Bestätigung mit drei kurzen Tönen und im LED-Bedienteil zusätzlich mit einem langsamen Blinken der LED [PROGRAMMIEREN],
	- [1] [#] Auswahl der Funktion "Kennwort ändern", Bestätigung mit zwei kurzen Tönen und im LED-Bedienteil zusätzlich mit einem schnellen Blinken der LED [PROGRAMMIEREN] (im LCD-Bedienteil kann diese Funktion auch mit der Taste [►] oder einfach mit [#] abgerufen

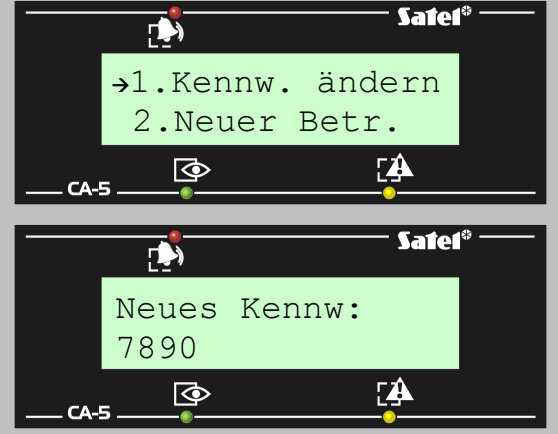

werden),

[7890] [#] - das neue Kennwort wurde eingegeben und bestätigt, positive Quittierung mit vier kurzen und einem langen Ton – Rückkehr der Zentrale zum normalen Betriebsmodus.

#### 6.3 NEUEN BETREIBER EINRICHTEN

# [KENNWORT][\*][2][#]

Die Funktion ermöglicht die Hinzufügung neuer Betreiber (Kennwörter, mit denen die Zentrale gesteuert werden kann). Sie ist nur für den Betreiber mit dem Hauptkennwort zugänglich.

Jeder neue Betreiber bekommt automatisch die nächste freie Nummer. Sind bereits fünf Betreiber eingerichtet, dann erzeugt die Zentrale nach Abruf der Funktion drei lange Töne und verlässt die Ebene der Betreiberfunktionen. Wird eins der Kennwörter mit der Funktion 3 gelöscht, kann man an dessen Stelle ein neues Betreiberkennwort hinzufügen.

Nach dem Anwählen der Funktion wartet die Zentrale auf Eingabe des neuen Kennworts (4÷8 Ziffern) und Bestätigung mit der Taste [#].

Im Bedienteil mit LED-Anzeige wird die Nummer des neuen Kennworts durch das Leuchten einer der LEDs 1 bis 5 angezeigt. Im LCD-Bedienteil erscheint die Nummer auf dem Anzeigefeld.

- BEISPIEL: Kennwort des neuen Betreibers einfügen = 493827 (Kennwort des Hauptbetreibers = 7890).
- [7890] [\* ] Modus der Betreiberfunktionen wurde abgerufen, Bestätigung mit drei kurzen Tönen und im LED-Bedienteil zusätzlich mit einem langsamen Blinken der LED **[> [PROGRAMMIEREN],** 
	- [2] [#] Auswahl der Funktion "Neuer Betreiber", Bestätigung mit zwei kurzen Tönen und im LED-Bedienteil zusätzlich mit dem Aufleuchten einer der Dioden 1-5 und einem schnellen Blinken der LED D [PROGRAMMIEREN] (im LCD-Bedienteil kann diese Funktion auch direkt über das Menü mit den Pfeiltasten abgerufen werden),
- [493827] [#] das neue Kennwort wurde eingegeben und bestätigt, positive Quittierung mit vier kurzen und einem langen Ton – Rückkehr der Zentrale zum normalen Betriebsmodus.

# 6.4 KENNWORT LÖSCHEN

# [KENNWORT][\*][3][#]

Mit dieser Funktion werden die Kennwörter von Betreibern gelöscht, die ihr Kennwort verloren bzw. vergessen haben oder um ihnen die Bedienungsmöglichkeit des Systems zu entziehen. Zugriff auf die Funktion hat nur der Hauptbetreiber.

Nach Abruf der Funktion leuchten im LED-Bedienteil die Dioden mit den Nummern der im System existierenden Kennwörter, und im LCD-Bedienteil werden ihre Nummern angezeigt. Nach dem Drücken der Zifferntaste, die der Nummer eines der Kennwörter entspricht, erlischt die betreffende Diode (oder Nummer). Um ein bestimmtes Kennwort zu entfernen, muss die jeweilige Diode (Nummer) dunkel geschaltet und die Wahl mit der Taste [#] bestätigt werden. Die leuchtenden Dioden (Nummern) zeigen, welche Kennwörter nach dem Beenden der Funktion im System erhalten bleiben.

BEISPIEL: Kennwort des dritten und fünften Betreibers löschen (Hauptkennwort = 7890).

- [7890] [\* ] Modus der Betreiberfunktionen wurde abgerufen, Bestätigung mit drei kurzen Tönen und im LED-Bedienteil zusätzlich mit einem langsamen Blinken der LED [PROGRAMMIEREN],
	- [3] [#] Auswahl der Funktion "Betreiber löschen", Bestätigung mit zwei kurzen Tönen und im

LED-Bedienteil zusätzlich mit dem Aufleuchten der Dioden mit den Nummern der im System vorhandenen Kennwörter (z.B. 1,2,3,4,5) und einem schnellen Blinken der LED D [PROGRAMMIEREN] - (im LCD-Bedienteil kann diese Funktion auch direkt über das Menü mit den Pfeiltasten abgerufen werden),

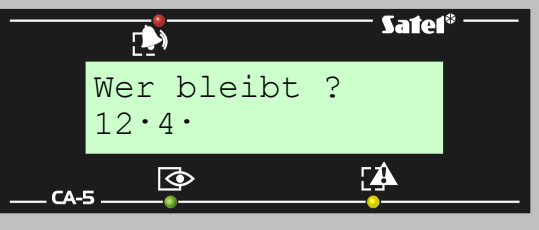

- [3][5] Eingabe der Nummern der zu löschenden Kennwörter im LED-Bedienteil erlöschen die Dioden 3 und 5 (die Dioden 1, 2 und 4 leuchten weiter), und im LCD-Bedienteil verschwinden die Ziffern 3 und 5 (die Ziffern 1, 2 und 4 bleiben auf der Anzeige),
	- [#] die gewählten Kennwörter wurden gelöscht; vier kurze und ein langer Ton beenden die Funktion.

## 6.5 LINIEN SPERREN (BYPASS)

# [KENNWORT][\*][4][#]

Mit dieser Funktion können bestimmte Linien gesperrt werden, um z.B. nur einen Teil des Systems scharf schalten oder beschädigte Melder vorläufig umgehen zu können.

Nach Abruf der Funktion sind die Tasten mit den Nummern der zu sperrenden Linien zu drücken (die Dioden oder Nummern der entsprechenden Linien beginnen zu leuchten). Die Wahl wird mit der Taste [#] bestätigt.

Nachdem die Linien gesperrt und der Modus der Betreiberfunktionen beendet wurde, blinken im LED-Bedienteil die entsprechenden Dioden langsam, und im LCD-Bedienteil ist in den Feldern, die den gesperrten Linien entsprechen, der Buchstabe "b" zu sehen. Die Linien bleiben so lange gesperrt, bis die Anlage unscharf geschaltet oder die Sperrung mit derselben Funktion aufgehoben wird. Die Entsperrung erfolgt durch Ausschalten der den Linien zugeordneten Dioden (Ziffern). Die Sperrung bzw. Entsperrung der Linie generiert ein Ereignis, das im Speicher der Zentrale hinterlegt wird.

Nach dem Scharfschalten werden die gesperrten Eingänge nicht mehr angezeigt.

Wird eine Linie vom Typ "Scharf-/Unscharfschalten" gesperrt, dann ist eine ferngesteuerte Scharf-/Unscharfschaltung und Löschung des Alarms nicht möglich. Der Vorgang muss in einem solchen Fall manuell durch Eingabe des Kennworts auf dem Bedienteil durchgeführt werden.

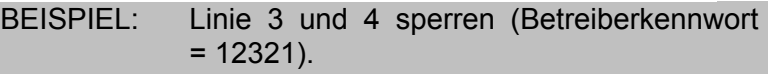

- [12321] [\* ] Modus der Betreiberfunktionen wurde abgerufen, Bestätigung mit drei kurzen Tönen und im LED-Bedienteil zusätzlich mit einem langsamen Blinken der LED **[34** [PROGRAMMIEREN],
	- [4] [#] Auswahl der Funktion "Linie sperren", Bestätigung mit zwei kurzen Tönen,
	- [3][4] die Nummern der zu sperrenden Eingangslinien wurden gewählt – im LED-Bedienteil beginnen die Dioden 3 und 4 zu leuchten; im LCD-Bedienteil erscheinen auf der Anzeige die Ziffern 3 und 4,

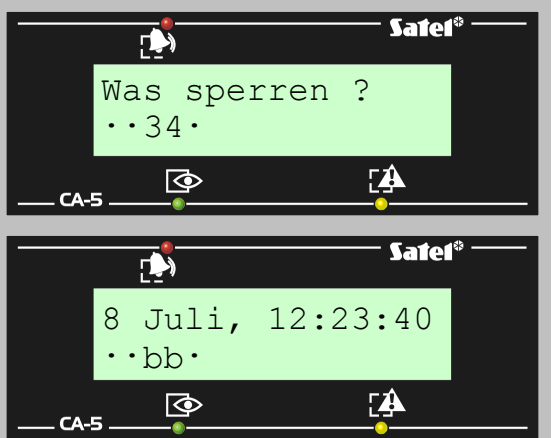

- [#] -Bestätigung der Eingabe vier kurze und ein langer Ton beenden die Funktion.
- Achtung: Linien vom Typ 24h (immer aktiv, unabhängig davon, ob das System scharf geschaltet ist oder nicht) können nur mit der Funktion der Liniensperrung gesperrt werden, die nach Eingabe des Servicekennwortes mit [\* ] am Ende zugänglich ist.

# 6.6 INTERNSCHARF SCHALTEN

# [KENNWORT][\*][5][#]

Während der stillen Überwachung werden ausgelöste Alarme nicht am Ausgang OUT1 und am Ausgang EINBRUCHALARM, sondern nur im Bedienteil signalisiert und an die Leitstelle gesendet. Die Funktion ist für den Service nicht zugänglich.

BEISPIEL: Internscharf schalten (Betreiberkennwort = 12309).

 [12309] [\* ] – Modus der Betreiberfunktionen wurde abgerufen, Bestätigung mit drei kurzen Tönen und im LED-Bedienteil zusätzlich mit einem langsamen Blinken der LED [PROGRAMMIEREN],

[5] [#] -stille Überwachung wurde eingeschaltet - vier kurze und ein langer Ton als positive Quittierung.

Achtung: Die Zentrale wird die Funktion nicht ausführen, wenn eine der Linien, deren Zustand bei der Scharfschaltung kontrolliert wird, verletzt oder sabotiert ist.

#### 6.7 SYSTEMUHR PROGRAMMIEREN

[KENNWORT][\*][6][#]

Mit dieser Funktion wird die Systemuhr eingestellt (Tag, Monat, Uhrzeit). Das aktuelle Jahr wird mit einer Servicefunktion durch den Errichter eingestellt. Für eine richtige Interpretation der im Speicher der Zentrale hinterlegten Ereignisse ist es wichtig, dass die Einstellungen der Uhrzeit und des Datums korrekt sind. Die Geschichte der Ereignisse kann mit Hilfe eines LCD-Bedienteils oder eines Rechners mit Software zur Bedienung der Alarmzentrale CA-5 abgelesen werden.

Die Systemuhr wird wie folgt programmiert:

- STUNDE, MINUTE Bestätigung ([S][S][M][M][#]),
- MONAT, TAG Bestätigung ([M][M][T][T][#]),

Die Uhrzeit ist im 24h-Modus anzugeben (mit einer Null vor der Stundenangabe, falls kleiner als 10).

Man kann die Prozedur vorzeitig nach Einstellung der Zeit abbrechen, indem man die Raute-Taste zweimal ([#][#]) betätigt (das Datum wird sich dabei nicht verändern).

Achtung: Um die Signalisierung der Störung "Datenverlust–Uhrzeit" zu löschen, muss sowohl die Uhrzeit als auch das Datum programmiert werden.

BEISPIEL: Einstellung von Uhrzeit: 7:45 und Datum: 25. Juli (Betreiberkennwort = 12309).

- [12309] [\* ] Modus der Betreiberfunktionen wurde abgerufen, Bestätigung mit drei kurzen Tönen und im LED-Bedienteil zusätzlich mit einem langsamen Blinken der LED **F** [PROGRAMMIEREN],
	- [6] [#] -Auswahl der Funktion "Uhr stellen", Bestätigung mit zwei kurzen Tönen und im LED-Bedienteil zusätzlich mit einem schnellen Blinken der LED [PROGRAMMIEREN],
	- [0745] [#] die genaue Uhrzeit (Stunden, Minuten) wurde eingegeben - zwei kurze Töne als Bestätigung,
- Safeí®  $\rightarrow$ Uhrzeit (ss:mm): 07:45 ক **EA**  $CA-5$ Safef®  $\blacksquare$ Datum (MM.TT): 07.25 <u>ra</u> ক  $C\Delta -5$
- [0725] [#] der Monat und Tag wurden eingegeben vier kurze und ein langer Ton als Bestätigung beenden die Funktion.

Im LCD-Bedienteil wird die aktuelle Uhrzeit stets angezeigt. Im Falle des LED-Bedienteils hat der Betreiber die Möglichkeit, die aktuell eingestellte interne Uhrzeit und Datum des Systems zu überprüfen. Um die Einstellungen zu prüfen wird die Betreiberfunktion 6 abgerufen. Nach zweifachem Drücken der Taste [\* ] kann man an den Dioden (2 bis 5) die Ziffern in der Reihenfolge der Programmierung ablesen. Die erste Ziffer erscheint auf der Anzeige sofort nach Abruf der Funktion.

Die Ziffern werden im Binärcode gemäß der nachstehenden Tabelle dargestellt:

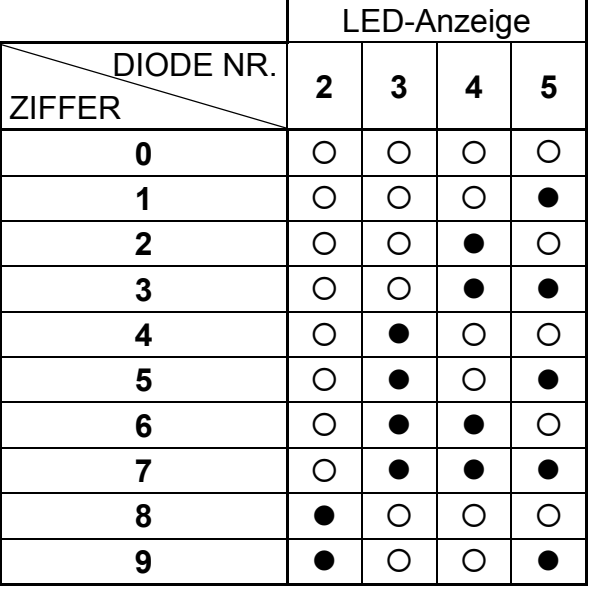

– Diode erloschen

– Diode leuchtet

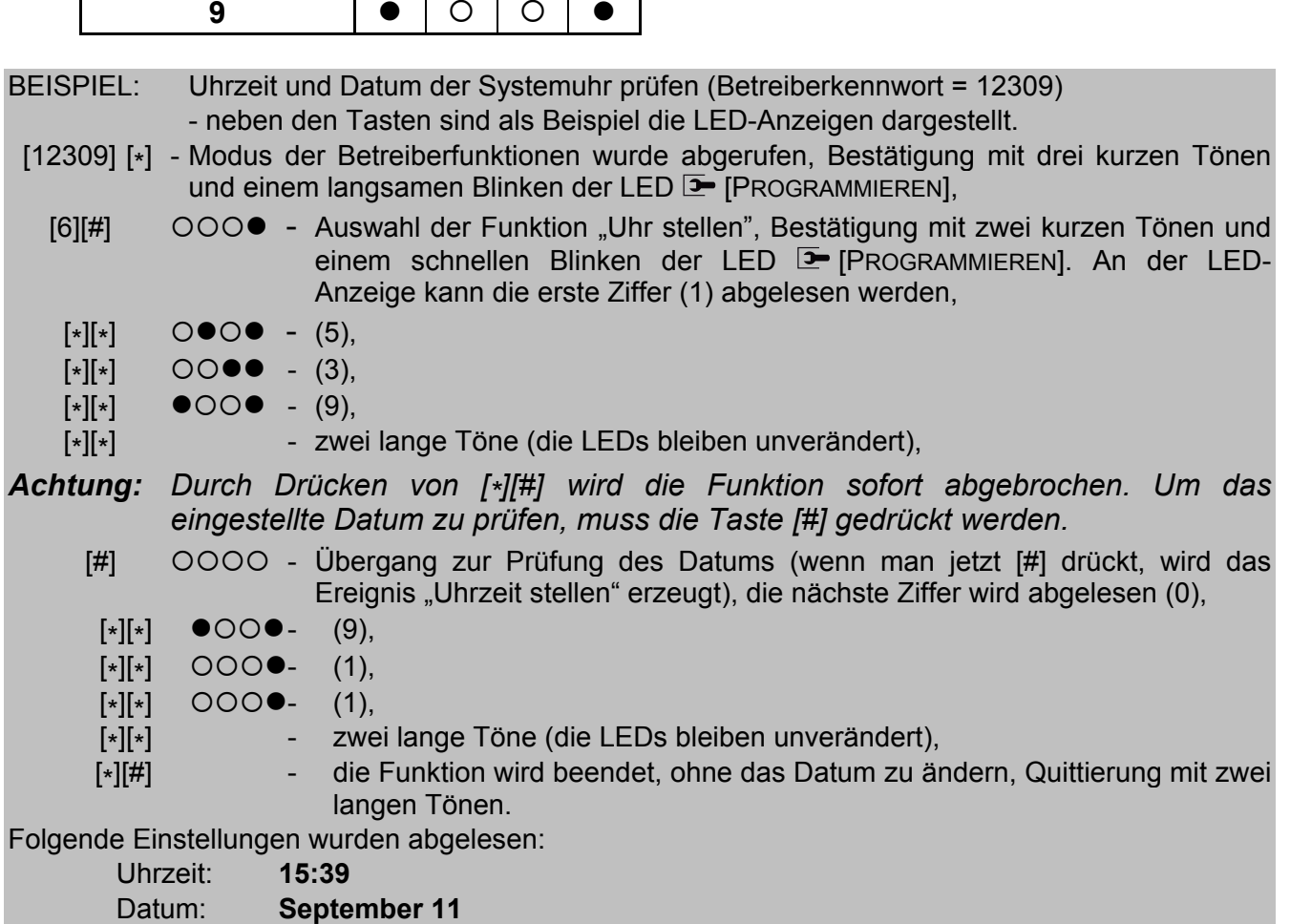

#### 6.8 MONOSTABILEN AUSGANG EINSCHALTEN

Die Bestimmung dieser Funktion wird vom Errichter festgelegt. Über diesen Ausgang können zum Beispiel elektromagnetische Türschließeinrichtungen, eine Klingel, Signalleuchten oder andere Anlagen angesteuert werden. Die Funktion ist nur dann zugänglich, wenn einer der Ausgänge als ANSCHALTKONTAKT definiert wurde.

Nach dem Aktivieren der Funktion wird der Ausgang für die vom Errichter bestimmte Zeit eingeschaltet. Die Durchführung wird mit vier kurzen und einem langen Ton bestätigt.

[KENNWORT][\*][7][#]

# 6.9 BISTABILEN AUSGANG UMSCHALTEN

Die Bestimmung dieser Funktion wird vom Errichter festgelegt. Sie kann zum Beispiel zur Steuerung der Außenbeleuchtung oder beliebiger elektrischer Einrichtungen verwendet werden.

Die Funktion kann betätigt werden, wenn für einen der Ausgänge der Typ: UMSCHALTKONTAKT gewählt wurde.

Nach Anwendung der Funktion wird der Zustand des Ausgangs dauerhaft in den Gegenzustand geschaltet (bis die Funktion wieder benutzt wird). Der Ausgang, der ausgeschaltet war, wird aktiviert, und umgekehrt.

Die Einschaltung des Ausgangs wird am Bedienteil mit vier kurzen und einem langen Ton, die Ausschaltung dagegen mit drei kurzen Tönen quittiert.

#### 6.10 RESET DER MELDERSPEISUNG

Diese Funktion bedient Melder mit eigenem Ereignisspeicher, der durch das Abschalten der Speisespannung gelöscht wird (z.B. Rauchmelder). Mit dieser Funktion werden solche Melder kurzzeitig spannungsfrei geschaltet.

Die Funktion kann ausgeführt werden, wenn für einen der Ausgänge der Typ: SPEISEAUSGANG MIT "RESET"-FUNKTION gewählt wurde.

### 6.11 EREIGNISSE ÜBERPRÜFEN [FUNKTION 10 – NUR LCD-BEDIENTEILE]

Die Funktion, die nur am Bedienteil mit LCD-Anzeige zugänglich ist, ermöglicht die Durchsicht des Ereignisspeichers der Zentrale (die 255 letzten Ereignisse). Die Ereignisse können überprüft werden, nachdem man zuerst das Menü der Betreiberfunktionen mit dem Haupt- oder Servicekennwort abgerufen und anschließend die Funktion "Ereignisse-Durchsicht" gewählt hat. Das Ablesen der Informationen wurde bei der Beschreibung der Betreiberfunktionen "drücken und halten" erläutert.

#### 6.12 AUSGÄNGE UND DIODEN TESTEN

# [KENNWORT][\*][11][#]

Mit dieser Funktion kann der aktuelle Zustand der Ausgänge der Zentrale (aktiv / inaktiv) sowie die Funktion der Ausgänge und der an sie angeschlossenen Einrichtungen überprüft werden. Nach Abruf der Funktion auf einem Bedienteil mit LED-Anzeige zeigt die Zentrale den aktuellen Zustand der Ausgänge an den Dioden mit den ihnen entsprechenden Nummern: 1 – OUT1, 2 – OUT2, 3 – OUT3. Leuchtende Diode bedeutet einen aktiven, und erloschene Diode einen inaktiven Ausgang. Im Bedienteil mit LCD-Anzeige wird der Zustand der Ausgänge an den ersten drei Stellen der zweiten Zeile des Displays angezeigt. Aktive Ausgänge werden durch eine entsprechende Ziffer (1, 2 oder 3), und inaktive durch einen Punkt angezeigt. Um die Funktion eines Ausgangs (ein- / ausschalten) zu testen, ist die Taste mit der Nummer des Ausgangs zu drücken. Weitere Betätigungen derselben Taste schalten den Ausgang jeweils in den Gegenzustand um. Die Ein- und Ausschaltung des Ausgangs wird mit drei kurzen Signalen quittiert.

Mit der Funktion können auch die Dioden in allen an die Zentrale angeschlossenen Bedienteilen getestet werden. Das Drücken der Taste [0] nach Aktivierung der Funktion schaltet alle Dioden (LED-Anzeige und Tastaturbeleuchtung), die in diesem Moment erloschen waren, ein. Drückt man nun eine andere beliebige Zifferntaste, werden die für die Zeit des Tests eingeschalteten Dioden erloschen.

Nach dem Beenden der Funktion mit der Taste [#] oder [\* ] wird der ursprüngliche Zustand der Ausgänge (wie vor dem Abruf der Funktion) zurückgesetzt.

# [KENNWORT][\*][8][#]

[KENNWORT][\*][9][#]

# **6.13 SERVICEZUGRIFF**

# [KENNWORT][\*][12][#]

Die Funktion ist für den Hauptbetreiber zugänglich und dient dazu, dem Errichter Zugriff auf das System über das Servicekennwort gewähren zu können. Es wird darin die Zeit eingegeben, in der der Errichter (Servicetechniker) Zugang zum Servicemodus der Alarmzentrale haben kann. Nach Ablauf der einprogrammierten Zeit wird der Zugang gesperrt, nur die Einstellung des Wertes 99 verursacht, dass der Zugang zum Servicemodus durch Eingabe des Kennwortes dauerhaft ist (Werkeinstellung). Zur Parametrierung der Zeit ruft man die Funktion ab, gibt zwei Ziffern als Stundenanzahl ein (mit einer Null am Anfang bei Zahlen, die kleiner sind als 10) und bestätigt die Eingabe mit der Taste [#].

Werden zwei Nullen eingegeben (als Stundenanzahl), dann wird der Zugriff automatisch gesperrt.

Die Zeit des Zugriffs wird gemessen unabhängig davon, ob der Servicemodus aktiviert wurde oder nicht. Nur die Ausschaltung der Spannungsversorgung (Netz 230 V und Akku) kann die Zeitmessung unterbrechen. Durch Abruf der Funktion kann geprüft werden, wie viel Zeit zur Sperrung des Servicezugriffs geblieben ist.

# 7. GESCHICHTE DER ÄNDERUNGEN IN DER ANLEITUNG

Die beschriebenen Änderungen beziehen sich auf die Anleitung für die Zentrale CA-5 v1.09

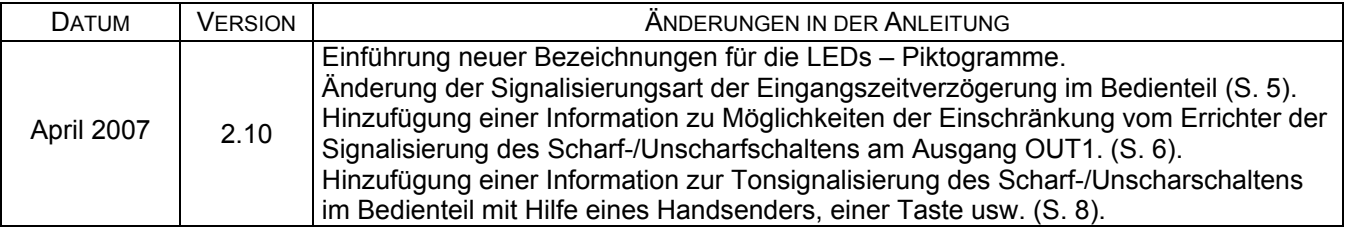

SATEL sp. z o.o. ul. Schuberta 79 80-172 Gdańsk POLEN Fon: (+48) 58 320 94 00 info@satel.pl www.satel.pl

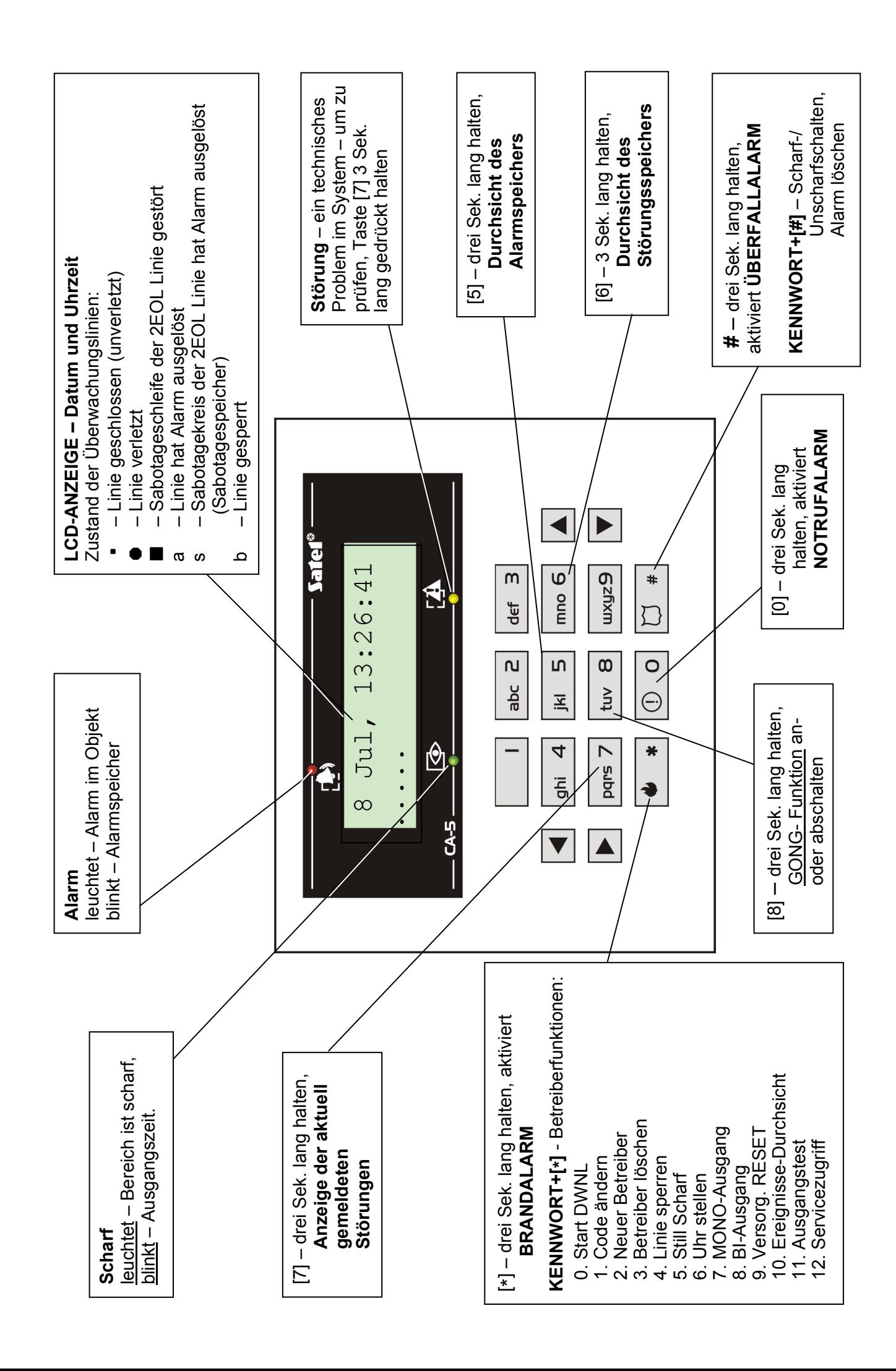